# Cloud Drives Forensic Artifacts

A Google Drive Case

Tariq Z. Khairallah

Information Systems Security and Digital Criminology King Hussein School of Computing Sciences Princess Sumaya University for Technology (PSUT) [tar20168014@std.psut.edu.jo](mailto:tar20168014@std.psut.edu.jo)

Amman, Jordan

*Abstract***— This research proposed in this paper focuses on gathering evidence from devices with Windows 10 operating systems in order to discover and collect artifacts left by cloud storage applications that suggest their use even after the deletion of the Google client application. We show where and what type of data remnants can be found using our analysis which can be used as evidence in a digital forensic investigations.**

*Keywords— Cloud Storage Forensics, Cloud Application Artifacts, Data Remnants, Data Carving, Digital Forensic Investigations*

#### I. INTRODUCTION

Cloud computing is a quite recent term to describe computer resources available as a service accessible over a network, The National Institute of Standards and Technology (NIST) define cloud computing in its publication (SP 800-145)[1]:" *Cloud computing is a model for enabling ubiquitous, convenient, ondemand network access to a shared pool of configurable computing resources (e.g., networks, servers, storage, applications, and services) that can be rapidly provisioned and released with minimal management effort or service provider interaction. This cloud model is composed of five essential characteristics, three service models, and four deployment models*."

The mandate for Storage as a Service (StaaS) grounded by Cisco Global Cloud Index: Forecast and Methodology, 2015– 2020 [2] is increasing because of the popularity and availability of digital devices and the wide use of the Internet over these devices, which leads to the increased utilization of cloud storage apps that allows users to access their data anywhere, anytime.

There is a range of cloud storage hosting providers, and many offer free cloud storage services; such as Dropbox, Microsoft SkyDrive, and Google Drive Accessing the various cloud storage services can be undertaken in a variety of ways; a user can install client software on a personal computer (PC), mobile device, or use a web browser to access the cloud storage service.

Cloud storage services are an important source of evidence in investigations for both cybercrime and traditional crimes. It is possible nowadays to abuse cloud storage services for malicious activities. Cloud storage services are being used to distribute Malware [3][4][5], or as command and control to distribute infections. Cloud storage has also been used to launch DDoS attack on US banks [6], in child pornography, and data exfiltration.

The objective of this paper is contribute to digital forensic investigation of cloud storage services through the identification of data forensic artifacts of user activities by conducting an experiment on Google Drive on Windows 10.

#### II. LITERATURE REVIEW

This section aims to explore the techniques and approaches used by other researchers in this particular field.

Available studies used for the purpose of this paper suggest that types of artifacts collected can be:

- 1. Artifacts related to files that have been accessed, modified or deleted by the cloud storage applications on the client machine,
- 2. Artifacts related to web-based activities which are accessed through a web browser.

Two main approaches were used to identify the artifacts:

- 1. Assumption approach: of where artifacts should be located on a device, and then perform a search in those specifics locations, based on the examiner's knowledge.
- 2. Dynamic approach: this approach uses tools and programs such as Process Monitor by Sysinternals Suite [7] to determine the location and changes made by the application.

The paper, Digital Forensic Investigation of Cloud Storage Services [8] proposes a procedure to examine devices ( PCs and smartphones) that depends on the type of the device being investigated to collect and analyze data; If the device is a PC then it is very important to collect volatile data from physical memory (if live forensic analysis is possible) and nonvolatile data such as files, directories, internet history, and log files. The physical memory contains useful information about users and their activities. For example, physical memory can contain login attempts and login credentials used to access cloud storage accounts through a web browser, and different approach for mobile devices.

The rest of the paper provides examples where artifacts are found on PC or a smartphone. The cloud services that were investigated in this work, are Amazon S3, Dropbox, Google Docs, and Evernote.

The research Cloud Storage Forensics [9] provides a structured methodology and a very comprehensive analysis of artifacts left by cloud storage applications. This research is done on a Windows 7 Machine and the cloud storage services analyzed are SkyDrive Dropbox and Google Drive.

The research explains about the artifacts either accessed or modified, and remnants left behind by the applications are found inside:

- Prefetch files
- Registry files
- link files
- thumbnails pictures within the thumb cache,
- event logs
- Directory lists file (\$MFT files).
- **Memory**
- \$Recycle.Bin
- analysis of installation path
- sample files
- synchronized files and folders
- account accessed through a web browser

Researchers of the Cloud Storage Forensics [10] on SkyDrive Google Drive, Dropbox, and iCloud use a methodology of the following process :Reg-Shot execution and state saving, Disk-Pulse start, Client installation, Disk-Pulse stop, Reg-Shot execution and state saving, Reg-Shot differences, Registry keys analysis, and File created analysis.

Researchers have collected evidence from the same locations as the previous researches.

The methods and techniques applied in these aforementioned studies came to the conclusion that the locations analyzed and the data remnants found were similar.

#### III. PROBLEM

The digital forensic analysis is the process of examining the electronic evidence for legal purposes. for an examiner, it is also important to have a current understanding of the location and type of data remnants left behind by cloud storage incidents, so a proper studies for such services should asses the investigator in collecting evidences an artifacts in systematic manner.

# IV. PREPARATION FOR EXPERIMENTATION & TESTING ENVIRONMENT

In preparation for the experiment, a virtual machine (VM) using Oracle VM VirtualBox was download from Microsoft developer website [12] to be ready to host Google Drive; the

machine was loaded with following tools prior installation of Google Drive:

- **Sysinternals Process Monitor** to record any and all changes/additions that the cloud services made during their use, from the installation to when the services were uninstalled<sup>[7]</sup>,
- **Windows System State Analyze**: The basic functionality of the System State Analyzer tool is to allow you to compare two snapshots taken at different points in time. This allows you to compare the state of a machine both before and after an application install for instance[13].
- **Windows System State Monitor:** the application is capable of keeping an eye on certain areas of your computer, such as the file system, registries, services, and drivers. Once monitoring is started, changes are detected
- **SysTracer:** System utility tool that can scan and analyze your computer to find changed (added, modified or deleted) data into registry and files[14].
- **WinHex**: WinHex is at its core a universal hexadecimal editor, particularly helpful in the realm of computer forensics, data recovery, lowlevel data processing, and IT security[15].
- **AccessData FTK Imager**: Data preview and imaging tool used to acquire data (evidence) in a forensically sound manner.
- **DB Browser for SQLite**[16]: DB Browser for SQLite Database.
- **Active Disk editor**[17]: Advanced tool for viewing & editing raw sectors on Physical Disks, Partitions & Files content in hexadecimal form
- **Registry Explorer**[18]: Registry. Full-featured, offline Registry parser in C#.
- Windows 10 64 bit Operating System [12]
- Google Drive client

#### V. RESEARCH METHODOLOGY

In this research, the dynamic process method was used to determine the artifacts and remnants found on windows 10 system as following

- System Snapshot acquisition (File and registry) state saving (*SysTracer* [14]*, Windows System State Analyze* [13])
- Prepare system to collect changes during installation (*Windows System State Monitor*[13])
- Google Drive Client installation on targeted system,
- Stop Windows System State Monitor and generate reports.
- System Snapshot acquisition (File and registry) state saving(After installation),
- Generate system Snapshot differences,
- Study and analyses of the snapshot difference report,
- Registry keys analysis
- File created analysis
- Add /update/delete files (drive functionality
- Monitor actions using process monitor
- Revalidate changes made by the system,

# VI. RESULTS AND ANALYSIS

# *A. Summary of changes*

Using Window System State Monitor the below results summarized by files, folders, Executables, Services, registry entries and location, describes changes done by installing Google drive on our windows 10 system.

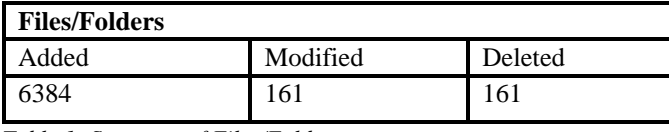

*Table 1- Summary of Files/Folders*

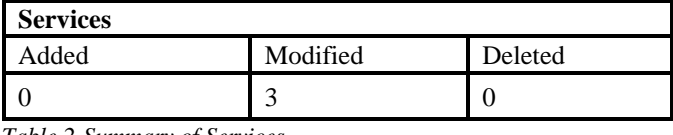

*Table 2-Summary of Services*

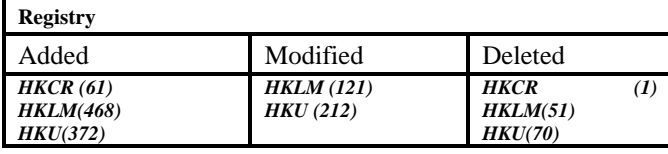

*Table 3-Summary of Registry*

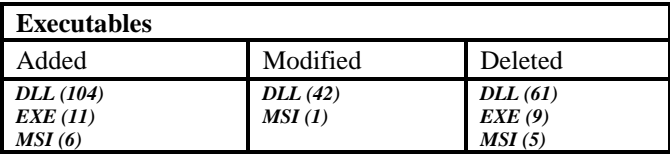

*Table 4 -Binary summary*

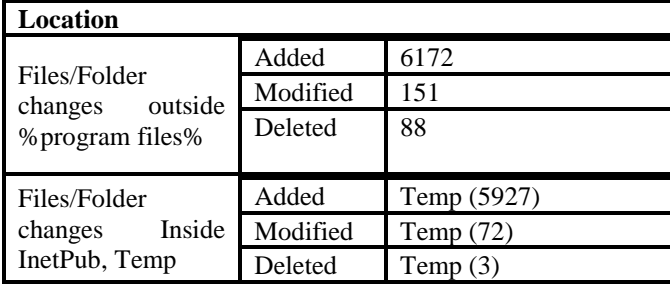

*Table 5- Location summary*

# *B. Analysis*

Google client uses the googledrivesync.exe executable file located in C:\Program Files (x86)\Google\Drive

During installation google drive downloaded and used other executable files form temp folders shown in below list. After installation all these executable files were deleted, temp folder in our experiment was C:\Program Files (x86)\G UM5678.tmp :

- GoogleCrashHandler.exe
- GoogleCrashHandler64.exe
- GoogleUpdate.exe
- GoogleUpdateBroker.exe
- GoogleUpdateComRegisterShell64.exe
- GoogleUpdateCore.exe
- GoogleUpdateOnDemand.exe
- GoogleUpdateSetup.exe
- GoogleUpdateWebPlugin.exe

# *1) SQLite databases*

An important artifact location is the virtual user folder files, which is located on the following location C:\Users\IEUser\AppData\Local\Google\Drive The most important files are the following files 2 SQLite format 4 database files:

- 1. sync\_config.db : Small SQLite database that contains one table named *data* and have the following fields
	- o entry\_key,
	- o data\_key,
	- o data\_value

The table contains google drive configuration shown in [Appendix](#page-4-0) 1, the most important value is the username value. In our case the entry value was equal to "user\_email" and the data\_key was equal to "value", and the data value equal to ["psut.dfi@gmail.com"](mailto:psut.dfi@gmail.com), the latter is the user account used in this experiment. Another important entry\_key is the root\_config 0 and its data\_key varies between "rowkey" and the full path to the mapped folders to monitor and use for google drive sync.

- 2. snapshot.db :Another Small SQLite database that contains 7 tables:
	- o cloud\_entry
	- o cloud\_relations
	- o local\_entry
	- o local\_relations
	- o mapping
	- o pre\_mapping
	- o volume\_infos

These tables contain file(s) details stored in the Google Drive account and other relations to the cloud presence of these files, one important notice was the volume\_info table that contains volume information of the system were the clines was installed. Another important table was the local entry table which contains the local files locations, ids, type, checksum and size below sample record extracted from local\_entry table:

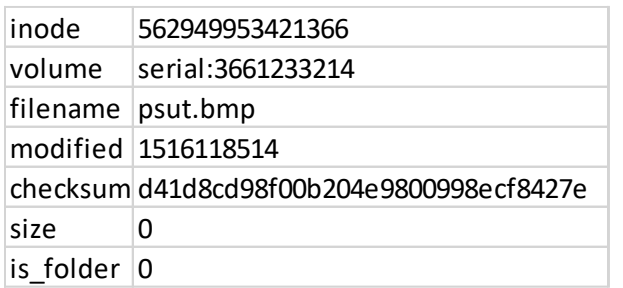

- 3. cloud\_graph.db: another SQLight database contains 3 tables and contains files synced files information same as snapshop.db.
- 4. Global.db: this data base file located in the following path C:\Users\IEUser\AppData\Local\Google\Drive And contains user name for the uses using goggle drive.

#### *2) Account folders*

Each added account have another account folder in the same path for the user but in a different folder. Another file in interest is a json file named com.google.drive.nativeproxy.json in the same directory of the SQLite Databases, contains the location, description of an another exe file called nativeproxy.exe

#### *3) Prefetch*

As any windows exe fil a , Prefetch file was also created in the Windows Prefetch folder with the named 'GOOGLEDRIVESYNC.EXE-XXXXXXXX.pf'.

*4) Other locations*

Software references were also placed in a variety of places, such as; \$LogFile, \$MFT, \$UsnJrnl, and pagefile.sys. Link files were created on the Windows Desktop and in the Windows Start Menu.

#### *5) Registry*

Analyzing the registry we found that there is different references for after installing Google Drive client most of the values was related to installation path for googledrivesync.exe and temp installation files, MRU values, and Google Docs.

At the registry ShellIconOverlayIdentifiers keys were added for google drive contains GoogleDriveBlacklisted, GoogleDriveSynced and GoogleDriveSyncing entryes keys are used by google drive client for Icons and Icon Overlays [19].

Another important registry are shown in below table's

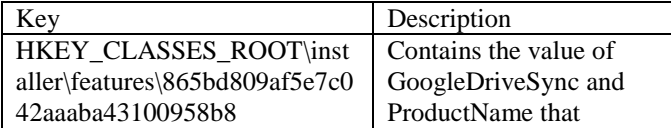

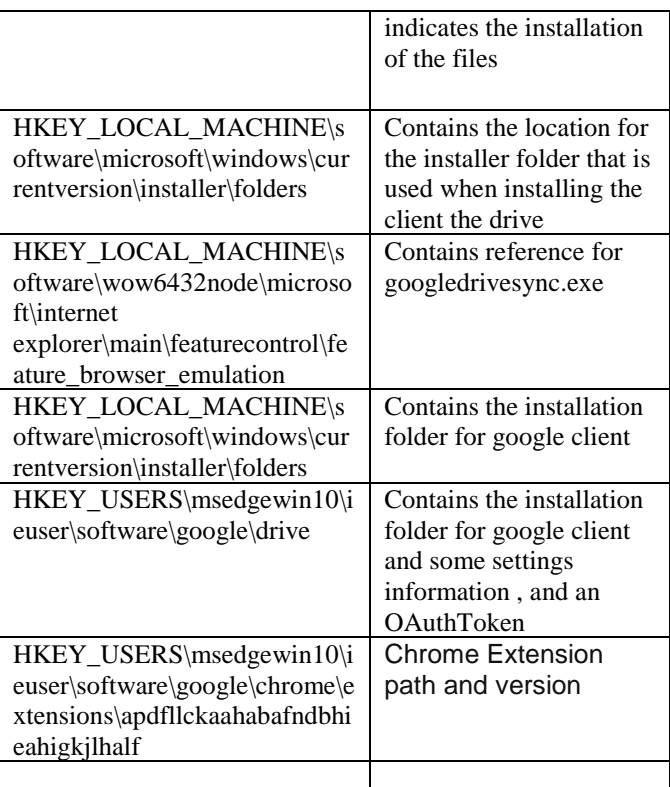

### *6) Log Files*

Event Log & Log files are sources of information and artifacts, Gogol Drive maintain a verbose log client folder, the log contains data about actions and along with time and dates, with notable python script references

## *7) Network Trafic analsys*

Traffic capture was done during installation and during adding, deleting files using Wireshark , the network communication showing its encrypted using TLS V1.2 and [APPENDIX 2](#page-10-0) showing resolved addresses during installation, all data exchange was done using TCP with no reference for http connections, though the folder contains some reference for cached responses in cash folder resident in uses folder.

#### VII. CONCLUSION

Remnants and artifacts of cloud drive activity can be found on local machines found on local folders. The username, the cache files, and log activity which helps in recovering the deleted files and data.

 It was concluded during investigating that findings in the initial stages for cloud service files changes and user account details, this includes the places of these artifacts and details for pinpointing these evidences during an investigation on windows 10 operating system and extracting these to be mapped to the under investigated case, the artifacts are matching for ones that can be found on windows 7 operating systems, except that earlier researchers missed out that there is another artifacts found, these are also important artifact for the investigation (cloud\_graph.db , Global.db, log files and the rejestry i, OpenAuth IDs ), one important artifact is the registry ShellIconOverlayIdentifiersthat google drive uses for file icons while process its state(synced, syncing, error ) , one notable point; running a forensic image in vm can access the user cloud storage.

# VIII. REFERENCES

- [1] P. Mell and T. Grance, "NIST Special Publication 800-145: The NIST Definition of Cloud Computing," 2011.
- [2] "What You Will Learn," pp. 2015–2020.
- [3] "Dropbox used by Chinese hackers to spread malware - NBC News." [Online]. Available: https://www.nbcnews.com/tech/security/dropboxused-chinese-hackers-spread-malware-f6C10642402. [Accessed: 16-Jan-2018].
- [4] "Attackers turning to legit cloud services firms to plant malware | Computerworld." [Online]. Available: https://www.computerworld.com/article/2484596/cybe rcrime-hacking/attackers-turning-to-legit-cloudservices-firms-to-plant-malware.html. [Accessed: 16- Jan-2018].
- [5] "Cloud Services Being Used to Distribute Malware | CloudWedge." [Online]. Available: http://www.cloudwedge.com/cloud-services-useddistribute-malware/. [Accessed: 16-Jan-2018].
- [6] "How Iranian Hackers Used The Cloud To Attack Major Banks And Why It Matters – ThinkProgress," 2013. [Online]. Available: https://thinkprogress.org/how-iranian-hackers-usedthe-cloud-to-attack-major-banks-and-why-it-matters-1f8c722b7fcc/. [Accessed: 16-Jan-2018].
- [7] "Process Monitor Windows Sysinternals | Microsoft Docs," 2017. [Online]. Available: https://docs.microsoft.com/enus/sysinternals/downloads/procmon. [Accessed: 16-

## IX. APPENDIXIES

# <span id="page-4-0"></span>*A. Appendix 1*

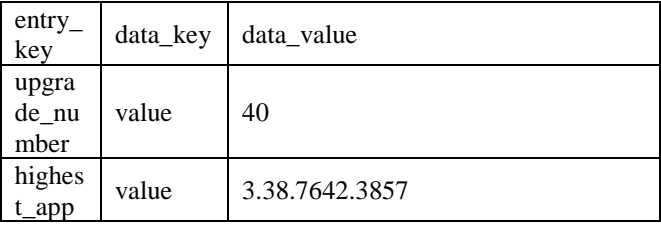

Jan-2018].

- [8] H. Chung, J. Park, S. Lee, and C. Kang, "Digital forensic investigation of cloud storage services," *Digit. Investig.*, vol. 9, no. 2, pp. 81–95, 2016.
- [9] D. Quick, B. Martini, and K.-K. R. Choo, *Cloud Storage Forensics*. .
- [10] B. Martini and K. K. R. Choo, "Cloud storage forensics: OwnCloud as a case study," *Digit. Investig.*, vol. 10, no. 4, pp. 287–299, 2013.
- [11] H. Guo, B. Jin, and T. Shang, "Forensic investigations in Cloud environments," in *Proceedings - 2012 International Conference on Computer Science and Information Processing, CSIP 2012*, 2012, pp. 248– 251.
- [12] "Free Virtual Machines from IE8 to MS Edge Microsoft Edge Development." [Online]. Available: https://developer.microsoft.com/en-us/microsoftedge/tools/vms/. [Accessed: 16-Jan-2018].
- [13] Tim Newton, "An Introduction to the Windows System State Analyzer | Ask the Performance Team Blog," 2010. [Online]. Available: https://blogs.technet.microsoft.com/askperf/2010/01/1 1/an-introduction-to-the-windows-system-stateanalyzer/. [Accessed: 16-Jan-2018].
- [14] "SysTracer Track file and registry changes in your computer," 2018. [Online]. Available: http://www.blueproject.ro/systracer. [Accessed: 16- Jan-2018].
- [15] "WinHex: Hex Editor & amp; Disk Editor, Computer Forensics & amp; Data Recovery Software," 2018. [Online]. Available: https://www.x-ways.net/winhex/. [Accessed: 16-Jan-2018].
- [16] "DB Browser for SQLite." [Online]. Available: http://sqlitebrowser.org/. [Accessed: 16-Jan-2018].
- [17] "Active@ Disk Editor Freeware Hex Data Viewer & Hex Editor," 2018. [Online]. Available: http://www.disk-editor.org/. [Accessed: 16-Jan-2018].
- [18] "Eric Zimmerman's Tools," 2018. [Online]. Available: https://ericzimmerman.github.io/. [Accessed: 16-Jan-2018].
- [19] "How to Register Icon Overlay Handlers (Windows)." [Online]. Available: https://msdn.microsoft.com/enus/library/windows/desktop/hh127455(v=vs.85).aspx. [Accessed: 20-Jan-2018].

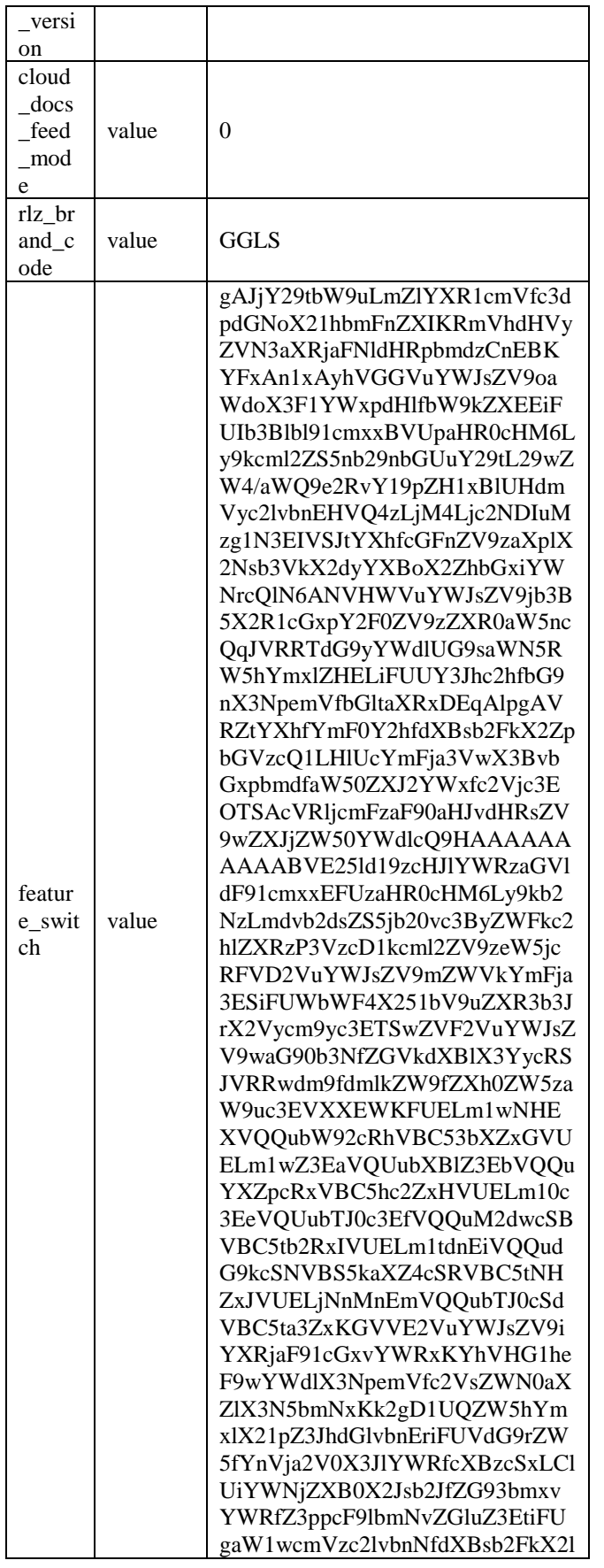

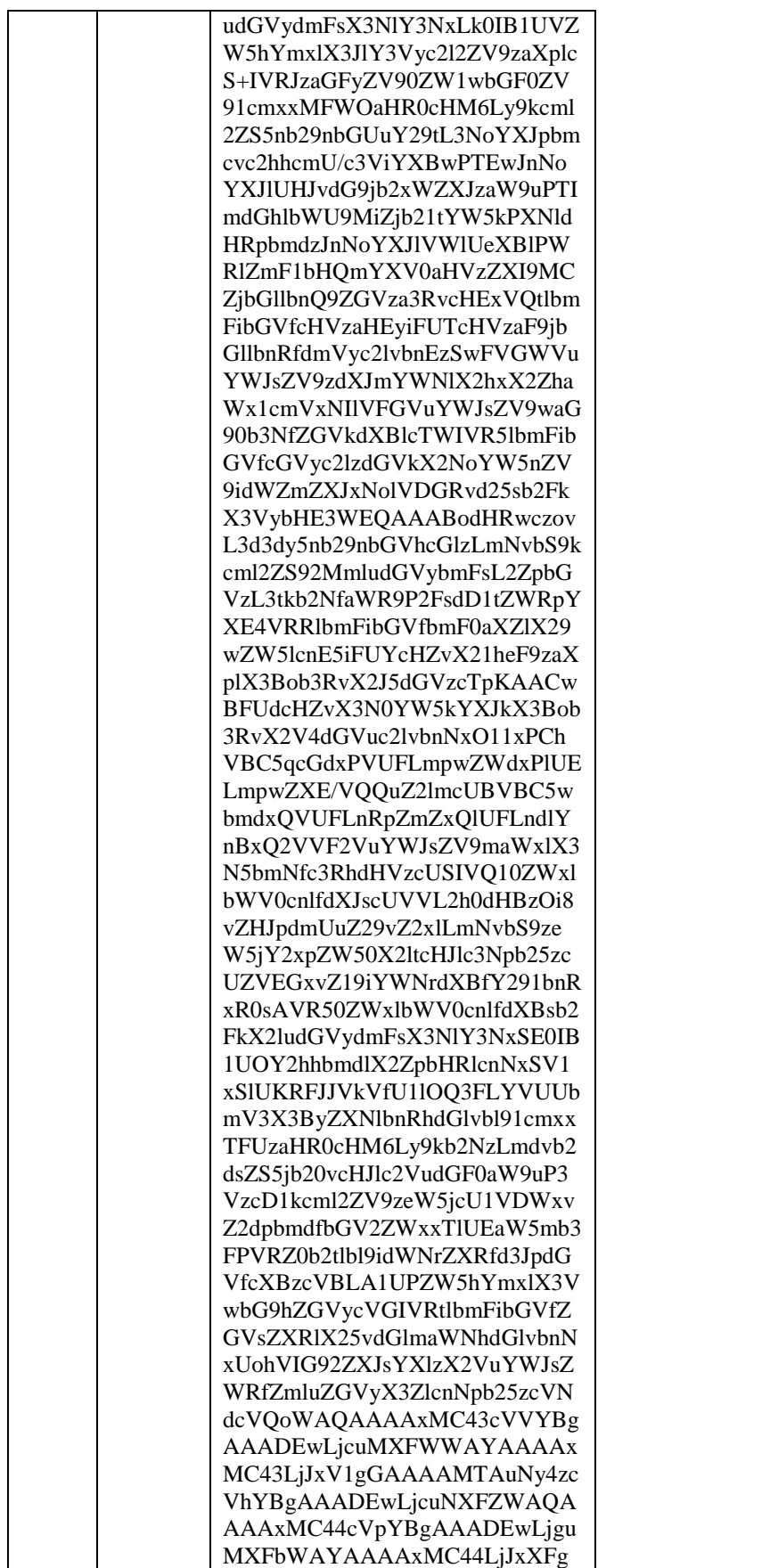

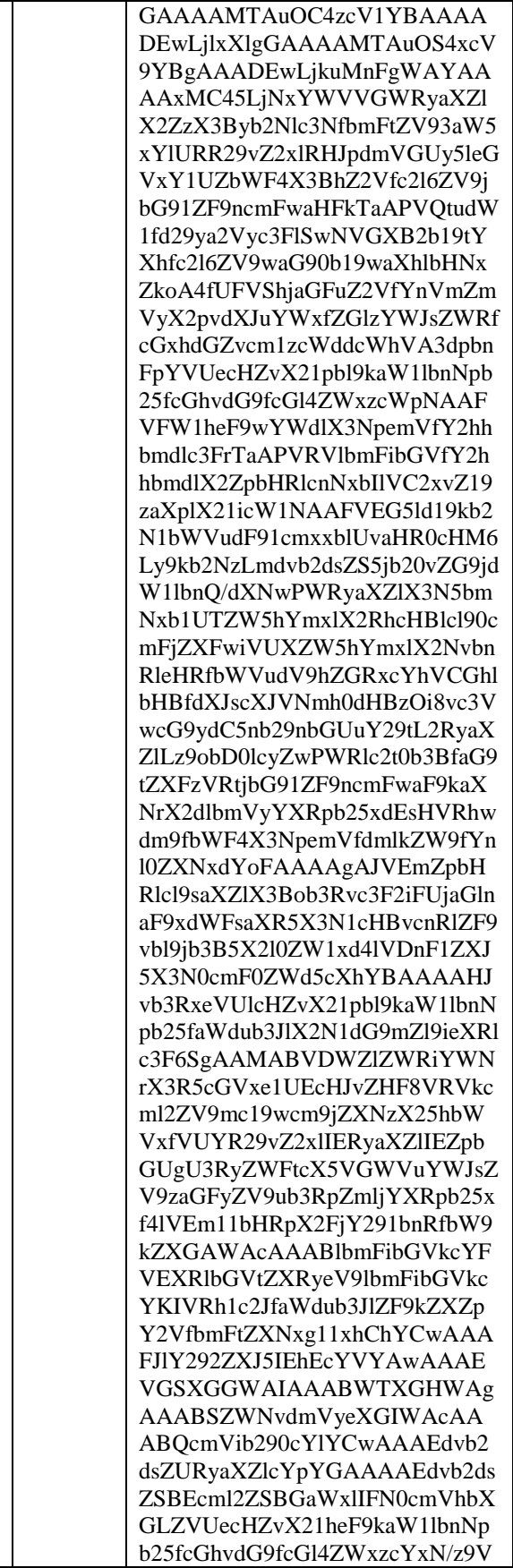

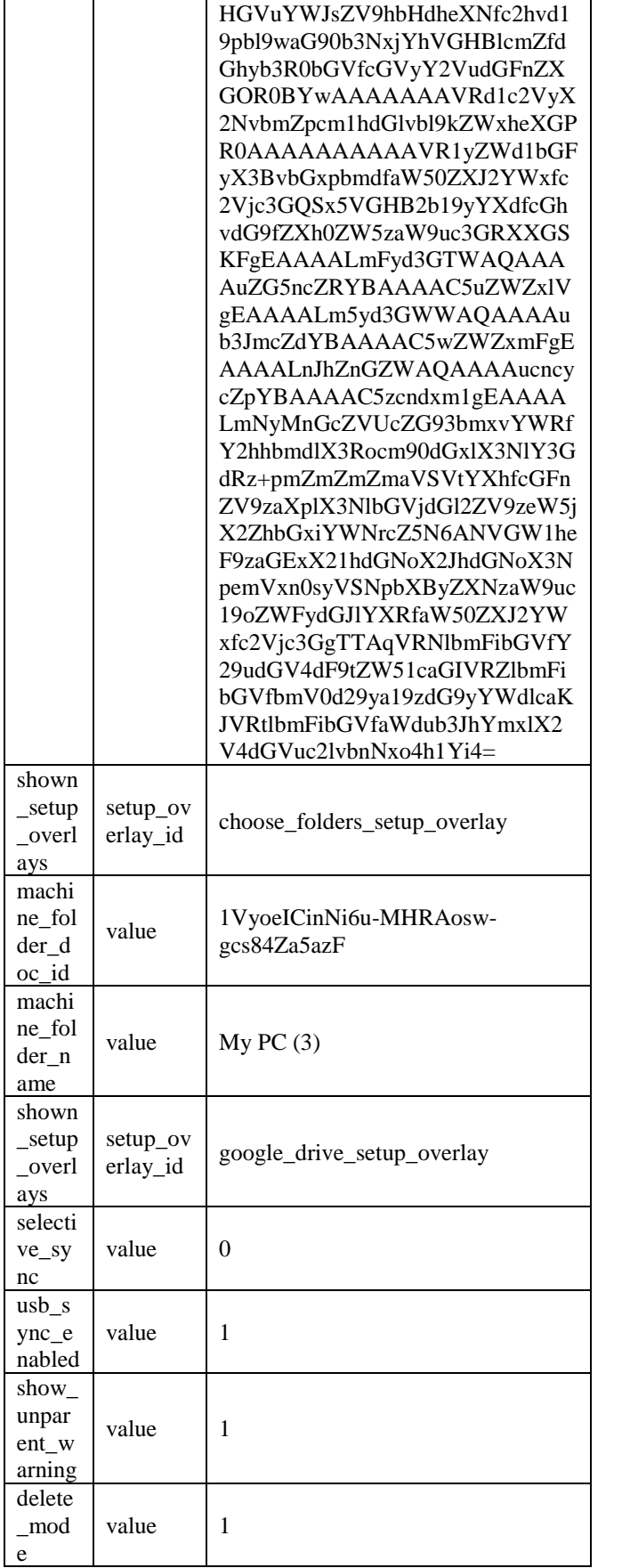

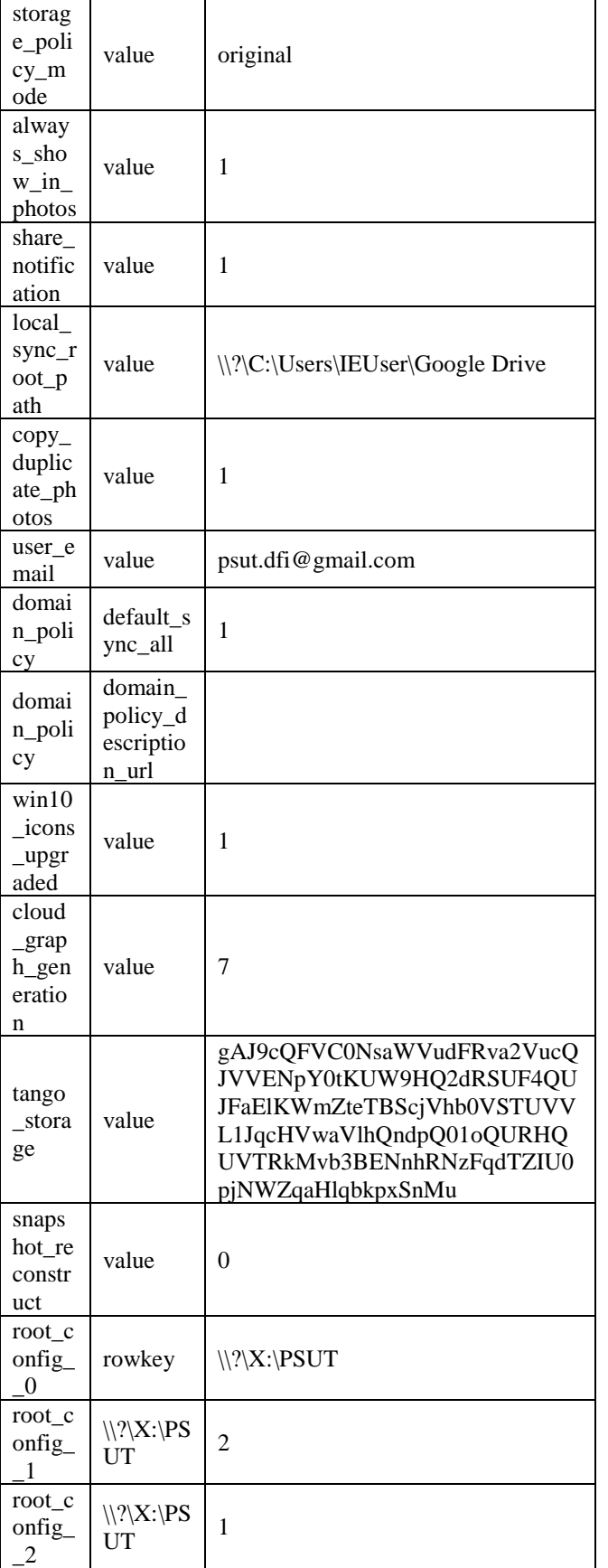

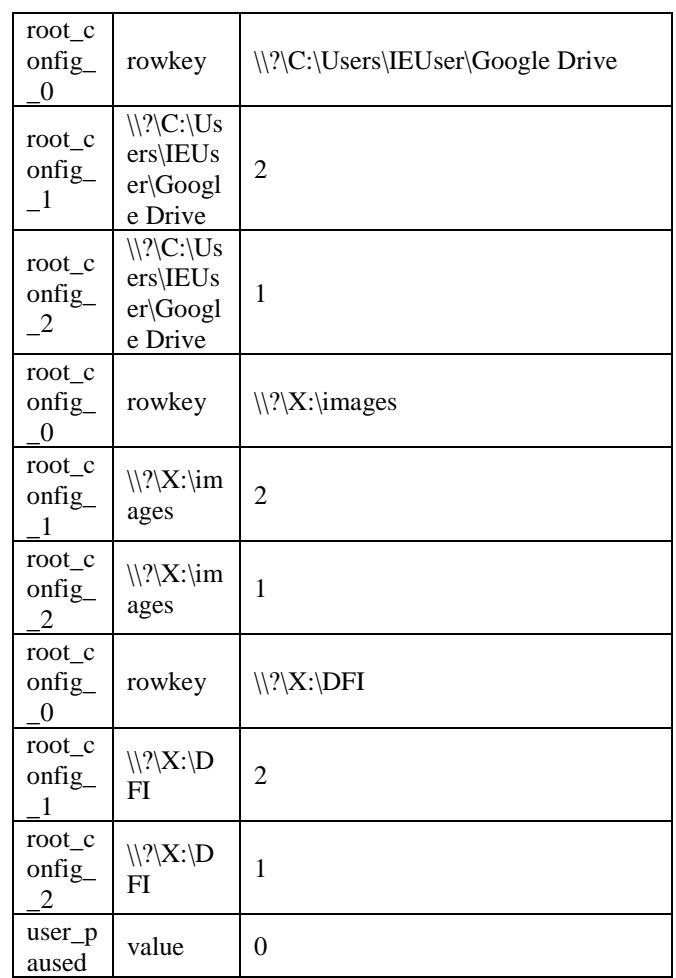

# <span id="page-10-0"></span>*B.* APPENDIX 2

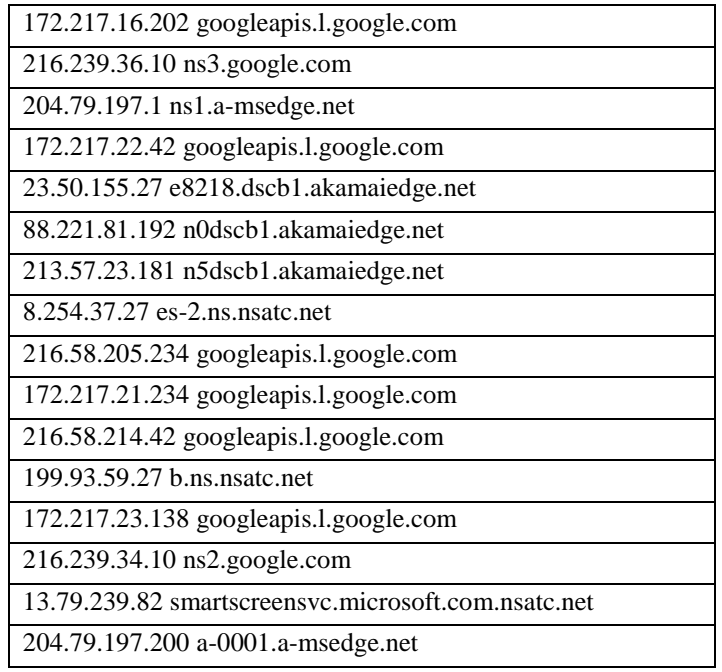

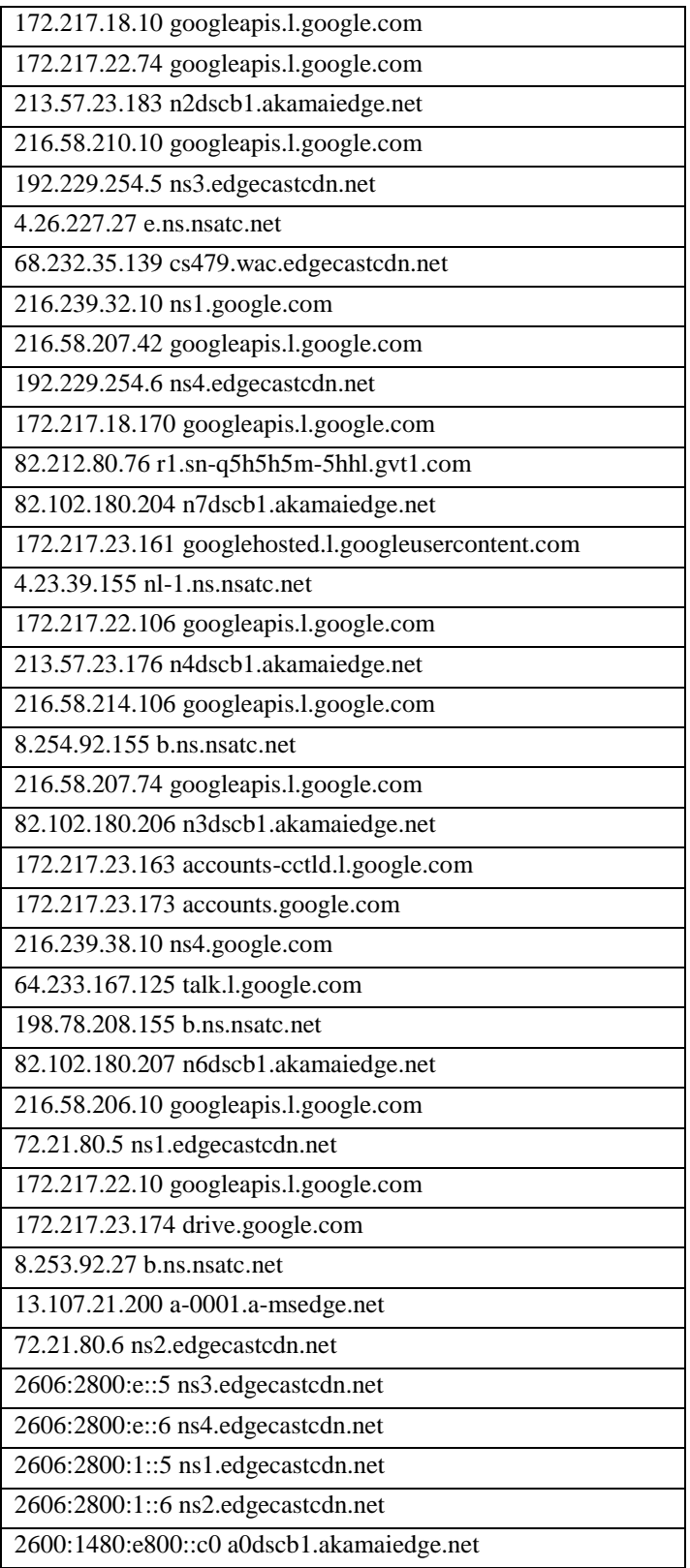